#### M115 - QUICK INSTALLATION GUIDE

#### A. PRODUCT PRESENTATION

### FEATURES:

- High-profile design with full palm support
- Enhanced control for palm and claw grip styles
- Rubber scroll wheel for enhanced feel
- 7-color backlight with breathing effect

### **TECHNICAL SPECIFICATIONS**

- Sensor: Optical DPI: 800-1600-2400-4000 Buttons: 6(programmable) Switch rating: 3 million clicks Backlight: 7 colors
- Interface: USB 2.0 Cable length: 1.5 m OS support: Windows 7 or newer

## SYSTEM REQUIREMENTS

PC system or compatible with one USB port available, Windows 7 or newer operating system.

## **B. SAFETY NOTES**

- Keep the equipment dry. Keep away from precipitation, humidity, all types of liquids and condensation.

- Do not use the product with wet hands.

- Do not use or store the equipment in dusty or dirty areas.

- Do not store the equipment under high-temperature or low-temperature conditions (this may damage it).

- Do not drop, knock or shake the equipment as it may damage it.

# C. INSTALLATION

Connect the mouse to an available USB port on your computer. When connecting for the first time, wait 15 seconds until the generic driver is installed.

For advanced mouse configuration, please download and install the specialized driver at

download and instant the specialized anver at

<u>www.marvo-tech.hk</u> (an Internet connection is required):

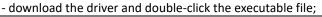

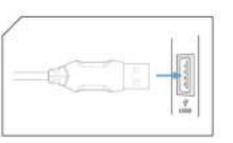

| - follow the on-screen instructions and install the application;                           |
|--------------------------------------------------------------------------------------------|
| - after installing the application successfully, an icon will be displayed in the taskbar; |
| - double-click this icon to launch the application.                                        |
|                                                                                            |
| D. USE                                                                                     |
| Press the DPI button below the scroll wheel to change the sensitivity according to         |
| predefined DPI steps. Press the Light button below the DPI to change the lighting scheme.  |
| E. TROUBLESHOOTING                                                                         |
| In case of incorrect operation follow the steps below:                                     |
| - Check the integrity of the connectors;                                                   |
| - Check the connection to the computer;                                                    |
| - Check your computer settings;                                                            |
| - Disconnect and reconnect the equipment; restart the computer.                            |
| If the problem persists, please contact your local seller.                                 |
| in the problem persists, please contact your local seller.                                 |
| F. GENERAL INFORMATION                                                                     |
| - Unauthorized repairs or disassembly of the product will void the warranty and may cause  |
| its damage.                                                                                |
| - This product is safe and complies to EU requirements.                                    |
| - This product is manufactured conforming with the European RoHS standard. This standard   |
| was introduced to reduce the amount of electrical and electronic waste emitted into the    |
| atmosphere.                                                                                |
| - Using the WEEE symbol (the crossed-out bin) indicates that this product is not household |
| waste. When recycling waste properly, you protect the environment and people health.       |
| Segregated household waste collection, aids recycle materials and components used for the  |
| production of this device. For detailed information about recycling, please contact your   |
| retailer or a local authority.                                                             |